# Réaliser un tableau croisé sous OpenOffice

Le fichier VieClasse1ES.ods contient les résultats d'une enquête par questionnaires (anonymes) sur l'expérience scolaire des élèves d'une classe de première ES. Les questions sont rappelées dans le premier onglet (Codage) et les données se trouvent sous forme matricielle dans le deuxième onglet (Données).

Par exemple, la première question est : « Est-ce que vous aimez la vie au lycée ? ». Son code est AIV. Cette question admet trois modalités : 0 – Non réponse, 1 – Oui ou plutôt oui, 2 – Non ou plutôt non. Dans l'onglet Données, on observe que l'individu n°1 (colonne N) a répondu Oui à cette question (1 dans la colonne AIV).

L'objectif de la séance est de mettre en relation deux variables (questions) dans un tableau. Les réponses à la première question sont présentées en ligne et les réponses à la deuxième question sont présentées en colonne. OpenOffice peut créer automatiquement un tel tableau :

- Sélectionner l'ensemble des données du questionnaire, y compris les titres des lignes et des colonnes ;
	- Dans le menu Données, choisir Pilote de données, puis Démarrer.

La fenêtre suivante s'ouvre :

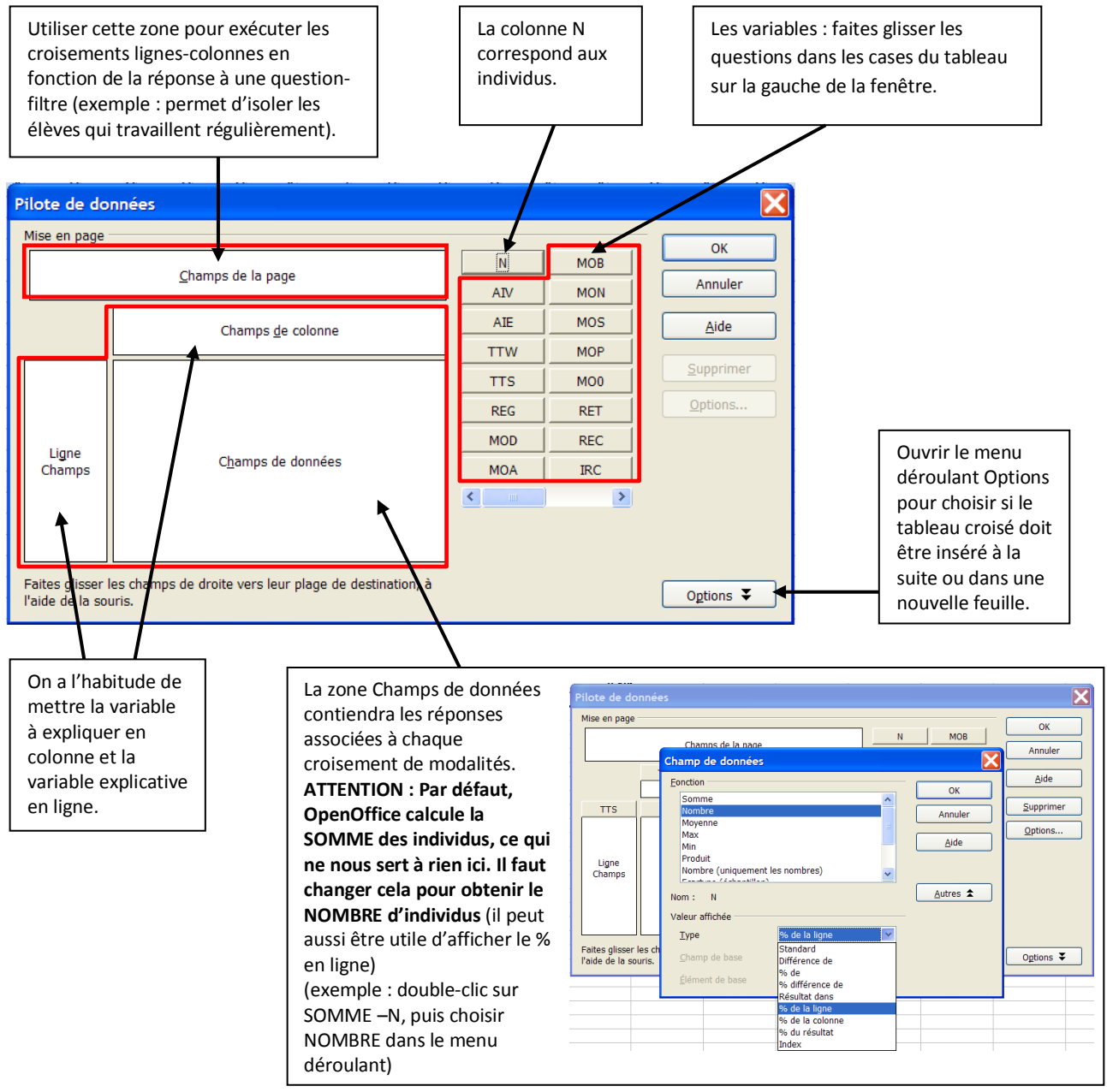

Commençons par observer la répartition des effectifs de chaque modalité d'une question prise isolément. Cette opération s'appelle un « tri à plat ».

En faisant glisser TTW dans la zone Champs de colonne et en mettant Nombre – N dans la zone Champs de données, on obtient le tableau suivant :

### **Question TTW : Combien de temps avez-vous travaillé pour l'école le week-end dernier ?**

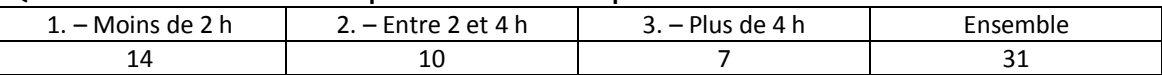

**1.** Transformer ces données pour les exprimer en pourcentage (rappel : pour indiquer au tableur que l'on entre une formule, il faut commencer par taper =).

## **Combien de temps avez-vous travaillé pour l'école le week-end dernier ?**

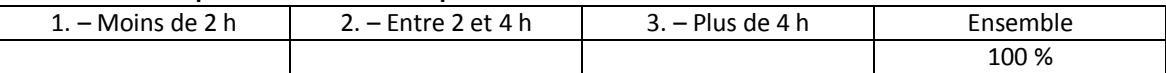

Près de la moitié des élèves de la classe ont travaillé moins de deux heures au total durant le week-end précédant l'enquête. C'est très peu. Mais peut-être ont-ils compensé en travaillant énormément durant la semaine ? Pour le vérifier, il nous faut croiser la question TTW avec la question TTS. On va construire un « tableau croisé » (les mathématiciens parlent aussi de table de contingence).

On fait glisser TTW dans la zone Ligne champs, TTS dans la zone Champs de colonne et Nombre – N dans la zone Champs de données, et on obtient le tableau suivant :

### **Croisement des questions TTW et TTS : Temps de travail pour l'école**

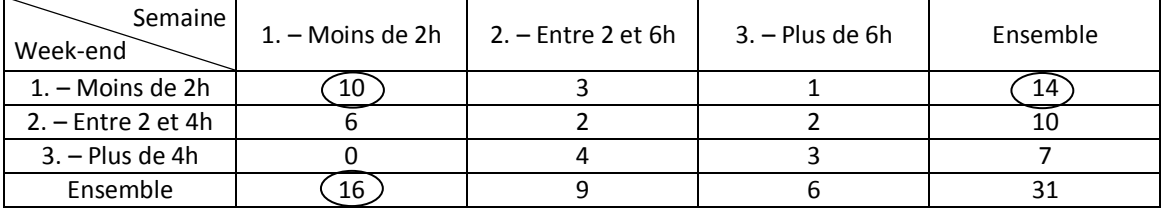

**2.** Faites une phrase permettant de comprendre la signification des nombres entourés.

................................................................................................................................................................................................ ................................................................................................................................................................................................

................................................................................................................................................................................................

### **3.** Calculer les pourcentages en ligne pour chaque modalité.

### **Temps de travail pour l'école**

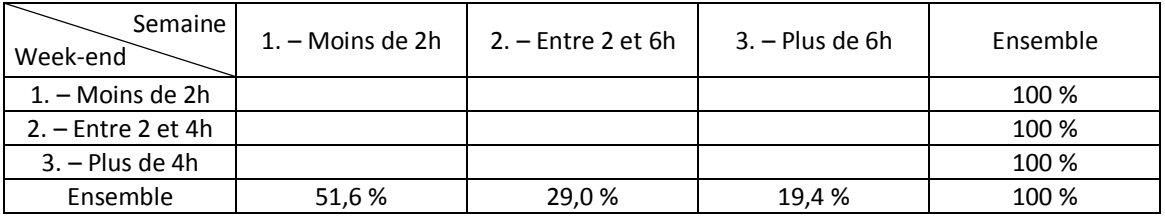

**4.** Quelle relation peut-on en déduire entre le temps de travail des élèves en semaine et le week-end ?

................................................................................................................................................................................................ ................................................................................................................................................................................................

................................................................................................................................................................................................

*Remarque : on pourrait vérifier grâce à un test statistique appelé χ² (khi-deux) que cette relation a vraiment du sens. On peut rejeter l'hypothèse selon laquelle les deux variables sont indépendantes.*

**5.** En suivant le même principe que précédemment, quelle relation (là encore, statistiquement significative) peut-on établir entre la régularité du travail (REG) et le fait d'aimer la vie au lycée (AIV) ?

................................................................................................................................................................................................ ................................................................................................................................................................................................ ................................................................................................................................................................................................